# **BlackLynx for Splunk Usage Instructions V1.0**

*BlackLynx technology combines high performance heterogeneous computing (accelerated CPUs, GPUs, and FPGAs) with standard applications and protocols to achieve high performance analytics*

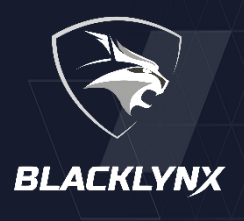

**Prerequisites** Install Splunk BlackLynx App version 1.0.2

**BlackLynx for Splunk brings the enhanced speed and search capabilities of the BlackLynx solution to the Splunk Search, Dashboard, and Alerts features. This is done using the BlackLynx Splunk Apps** *blstructsearch and blunstructsearch***.**

**This document details the syntax of the BlackLynx Apps using the PCAP Inspection Dashboard as the primary example. It will cover:**

- **The specifications for each input field,**
- **A Detailed specification of the "Query Expression" input to the blstructsearch App. The query specifies the search parameters used to thin and return just the desired data from an arbitrarily large file or set of files, and**
- **Examples of queries used in BlackLynx Splunk Dashboards.**

The PCAP Inspection Dashboard provides the ability to extract layer 2 though 7 fields from a PCAP file without prior decoding of the PCAP format. A capture of the input and results screens appears below:

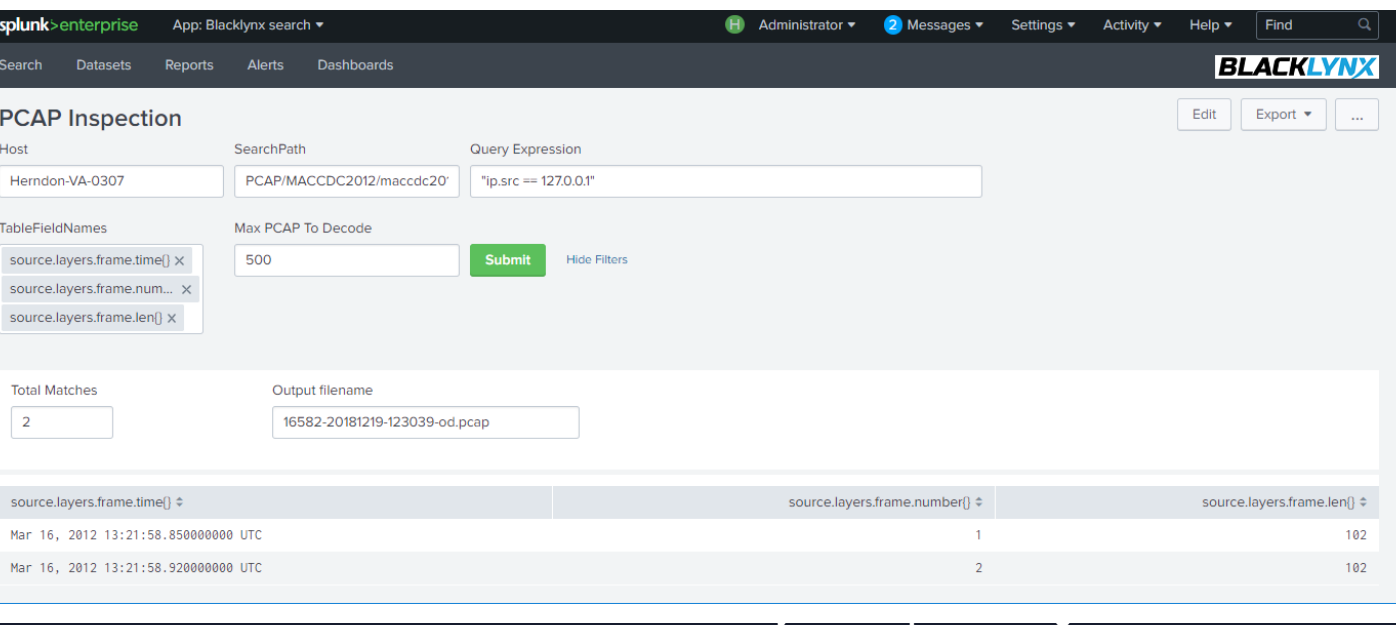

### **PCAP Inspection Dashboard**

**BlackLynx for Splunk Usage Instructions**

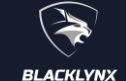

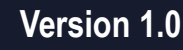

**1**

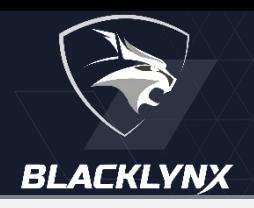

## **BlackLynx for Splunk PCAP Inspection Dashboard**

This section details the basic inputs and outputs for the BlackLynx for Splunk Dashboards

The PCAP Inspection dashboard allows the administrator to search and extract native PCAP records without having to go through a lengthy decoding process. The inputs and outputs from the dashboard will show the usage of the BlackLynx search apps.

## **BlackLynx PCAP Inspection Inputs**

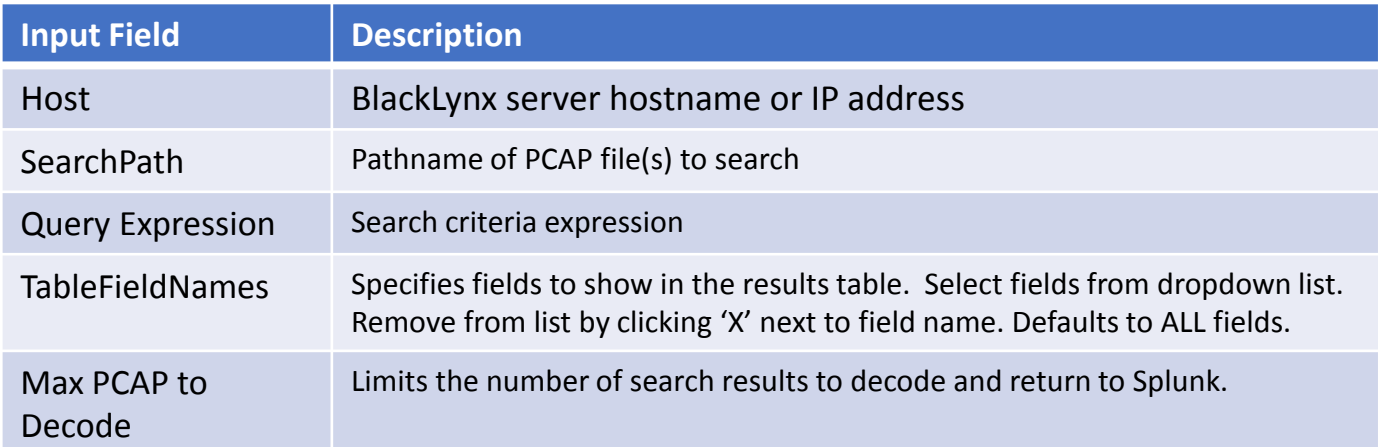

## **BlackLynx PCAP Inspection Results Display**

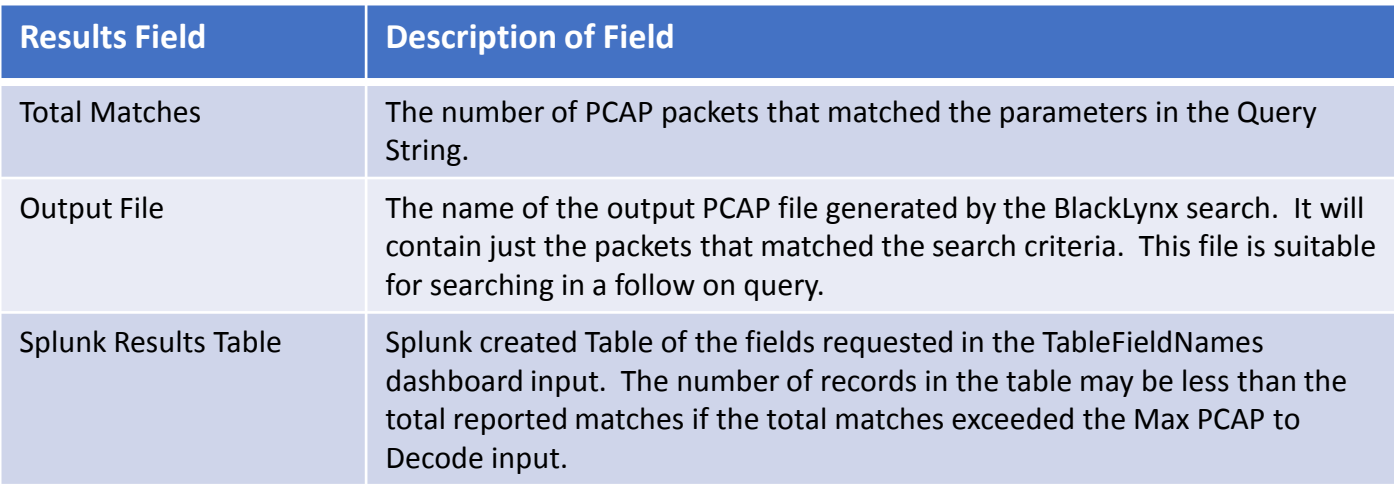

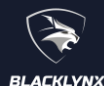

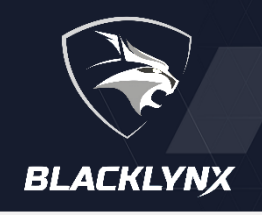

## **BlackLynx for Splunk PCAP Inspection Dashboard - continued**

## **BlackLynx PCAP Inspection Search Command**

The BlackLynx Search App – **blstructsearch** – is a Splunk Generator and begins the search command and takes inputs host, filename, expr, and max pcap decode. It returns the total matches, the output file name (if produced), and all of the JSON decoded output records. The remainder of the commands use Splunk primitives to flatten the JSON and display the desired results. Here is the search command based inputs to this example:

| **blstructsearch filename=PCAP/MACCDC2012/maccdc2012\_00000.pcap host=Herndon-VA-0307 expr="ip.src == 127.0.0.1" max\_pcap\_decode=500** | spath | fields - raw | fields - blstructsearch.total matches, blstructsearch.output filename | table source.layers.frame.time{}, source.layers.frame.number{}, source.layers.frame.len{}

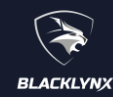

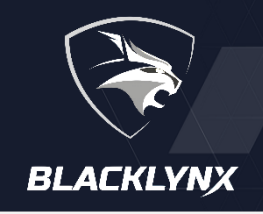

**BlackLynx for Splunk App Command Syntax** 

**BlackLynx for Splunk brings the enhanced speed and search capabilities of the BlackLynx solution to the Splunk Search, Dashboard, and Alerts features. This section details the syntax of the blstructsearch and blunstructsearch Apps and capability of the "Query Expression" input.**

## **BlackLynx App Search Command Syntax**

BlackLynx searches are classified as structured or unstructured based on the type of file and the way it is searched. Unstructured searches treat a file as a sequence of bytes without delimiters. Structured searches search within the records or fields of a record based on the type of file – CSV, JSON, XML or PCAP. All search primitives, specified in the <Query Expression> work on both types, but the syntax in the <Query Expression> differs slightly.

BlackLynx App Syntax for a structured search:

**|** blstructsearch host=<**Host>** filename=**<SearchPath>** expr=**<Query Expression> [**max\_pcap\_decode=<**Max PCAP To Decode>] [filetype=<csv|json|xml|pcap>]**

BlackLynx App Syntax for an unstructured search:

```
| blunstructsearch host=<Host> filename=<SearchPath> expr=<Query Expression>
```
The '|' at the beginning of the line indicates that these apps are Splunk Generators and must be first in a string of commands.

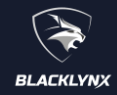

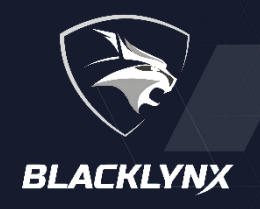

## **BlackLynx for Splunk App Command Syntax - continued**

## **BlackLynx App Search Command Parameters**

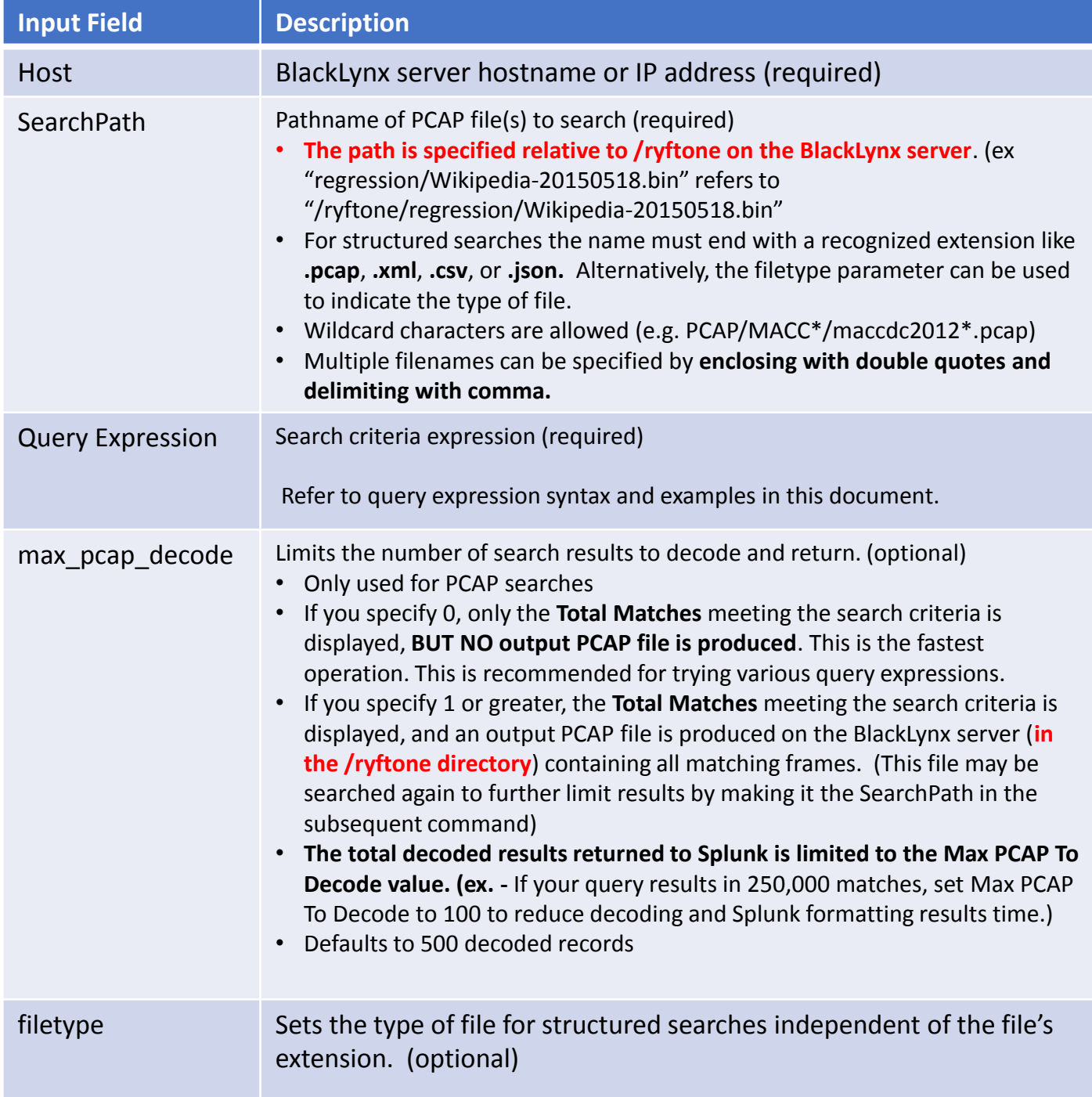

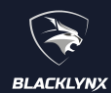

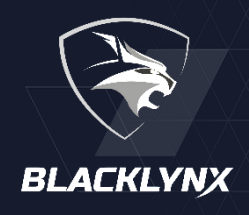

## **BlackLynx App Query Expression**

The Query expression has 3 forms – **PCAP, Unstructured, and Structured**. This section starts with the syntax and use of each form, then goes into the details of each section of the query. The BlackLynx Open API Library User Guide has more depth and details on each part of the query.

### **PCAP Query Expression Syntax**

The PCAP query syntax is used when analyzing PCAP files. BlackLynx can search based on frame (PCAP encoding additions to the stored packets), Layer 2 through Layer 4 parameters, and/or using any of the search primitives on the payload section of the packet. The output is a file containing the PCAP packets that matched the query and decoded fields in a JSON format.

<PCAP Fieldname> <Operator> <Value> [ && | || <PCAP Fieldname> <Operator> <Value> ] … [ && | || (**RECORD.payload** <Relational Operator> <Search Primitive>("<Payload Search Expression>")) ]

### **Structured/Unstructured Query Expression Syntax**

The Structured query syntax is used when analyzing files with a fixed format such as JSON, XML or CSV. When the format is known, BlackLynx can search based on either the entire record or fields within the record. If output data is requested, the file will contain the entire record where the match was detected.

Unstructured queries can be used on any files and force a straight binary search of the file. If output data is requested, the default will be to show the matched strings. Optional parameters allow for context on either side of the match.

(<input\_specifier> <relational operator> <primitive>([expression[, options]]))

Multiple expressions may be grouped using AND/OR between expressions and parenthesis [()] for grouping logic.

**BlackLynx for Splunk Usage Instructions**

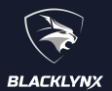

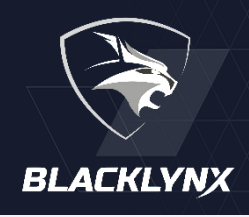

## **PCAP Query Expressions**

### **PCAP Fieldnames (**Protocol Layer 2,3,4 field described below)

**frame** – a meta-layer associated with the frame headers attached to each packet in a

PCAP file. Represented in the command as frame.<sub-field> in command. The associated field value can be one of:

- **time**  the frame time in UTC, with format: Mmm DD, YYYY HH:MM:SS[.s[s[s[s[s[s[s[s[s]]]]]]]]] where Mmm is the three-letter capitalized month, e.g., Jan 2, 2017 15:59:03.000
- **time delta** the delta time from the previous packet in the input PCAP file associated with the packet, as a time offset in seconds with up to nine positions after the decimal point
- **time delta displayed** the delta time from the previous packet matched in the query filter associated with the operation, as a time offset in seconds with up to nine positions after the decimal point
- **time\_epoch** the frame time as the number of seconds elapsed since midnight January 1, 1970 **time** invalid – 1-bit: 1 if the frame time is invalid (out of range), 0 if valid
- **time relative** the delta time from the first packet in the input PCAP file associated with the packet, as a time offset in seconds with up to nine positions after the decimal point

**eth** - Ethernet layer 2 protocol. The associated field value can be one of:

**src** - source address (value: 6 2-hex-digit octets separated by colons) **dest** [synonym: **dst**] - destination address **addr** - either the source or the destination address **type** - 16 bit Ethertype (integer or hex if leading 0x used)

**vlan** - Virtual LAN, as defined by IEEE 802.1Q, which resides at or alongside layer 2. The associated field value can be one of:

**etype** - VLAN Ethernet subtype (integer or hex if leading 0x used)

**tci** - 16 bit value representing all tag control information (TCI)

**priority** | **pcp** - priority code point 3-bit (0-7) field

**dei** | **cfi** - drop eligible indicator (DEI) one bit (0-1) field

- **id** | **vid**  VLAN identifier, lower 12 bits (0-4095) of the TCI. Note: if double tagging is used, both the inner and outer tags will be searched
- **mpls** Multi-protocol label switching, which is a hybrid layer 2/3 protocol. The associated field value can be one of:

**label** - 20-bit value (0-1,048575) for the MPLS label **exp** | **tc** - 3-bit value (0-7) for the traffic class (and QoS and ECN) **bottom** | **s** - 1-bit: 1 when the current label is the last in the stack **ttl** - 8-bit (0-255) time-to-live indicator

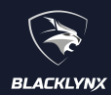

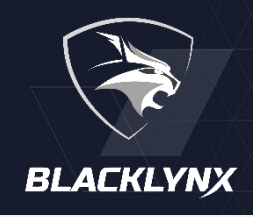

## **PCAP Query Expressions - PCAP Fieldnames (continued)**

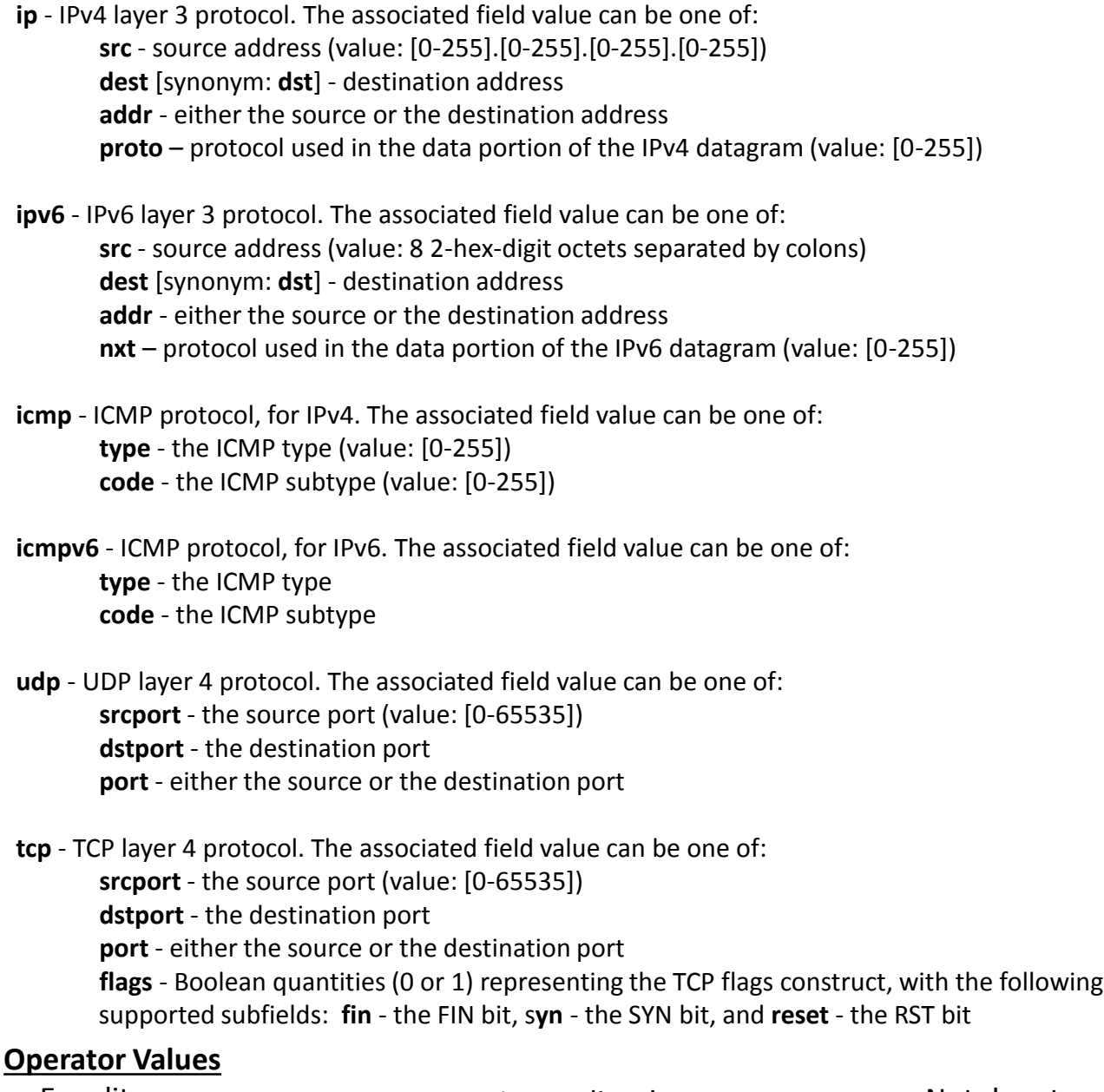

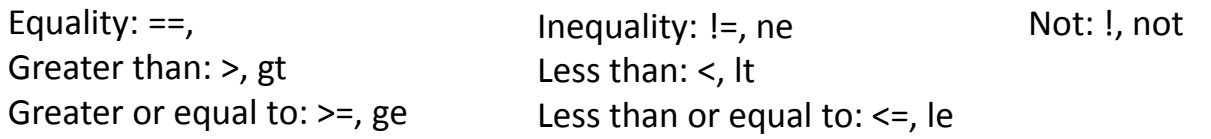

Note: "Not" operations are currently supported for use directly alongside Boolean types only like tcp.flags.[fin|syn|reset].

**BlackLynx for Splunk Usage Instructions**

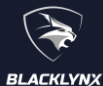

# **BlackLynx for Splunk Usage Instructions**

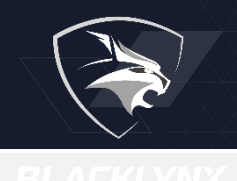

## **PCAP Query Expression (continued)**

This section describes the query expression syntax for payload data in PCAP files.

**RECORD.payload** <Payload Relational Operator> <Payload Search Expression> Search layer 4 payload using BlackLynx search primitives.

### **Payload Relational Operator**

- **CONTAINS** The payload must contain Payload Search Expression. It may contain additional leading or trailing data
- **NOT\_CONTAINS** The payload must not contain Payload Search Expression.
- **EQUALS** The payload must match Payload Search Expression either exactly for an exact search or within the specified distance for a fuzzy search, with no additional leading or trailing data.

**NOT\_EQUALS** The payload must be anything other than Payload Search Expression

### **Payload Search Expression**

- **EXACT(expression[,options])**  exact match of the expression. Specify option CASE="false" for case insensitive
- **PCRE2(expression)**  match specified PCRE2 regular expression.
- **HAMMING(expression,DISTANCE="<number>")** match the expression "close enough" using Hamming search algorithm. DISTANCE specifies the maximum number of character substitutions allowed in order to match
- **EDIT\_DISTANCE(expression,DISTANCE="<number>")** Match the expression by allowing a number of insertions, deletions and replacements

### • **TIME(expression)**

Match a time or time range

Time format: HH:MM:SS or HH:MM:SS:ss (ss indicates hundredths of a second) Match a single time expression: TimeFormat *operator* ValueB (*operator* can be: =, !=, >=, >, <=, < ) Example: (RECORD.payload CONTAINS TIME(HH:MM:SS > 09:15:00)) Match a time range: ValueA *operator* TimeFormat *operator* ValueB (*operator can be: <, <= )* Example: (RECORD.payload CONTAINS TIME(11:15:00 < HH:MM:SS < 13:15:00))

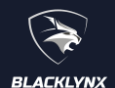

# **BlackLynx for Splunk Usage Instructions**

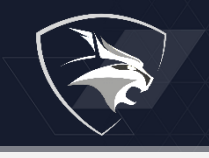

## **PCAP Query Expression (continued)**

This section describes the query expression syntax for PCAP files.

• **DATE(expression)**

Match a date or date range

Date format:

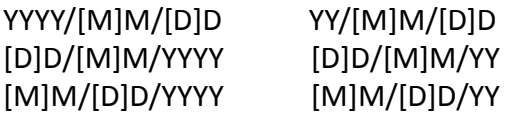

**Note:** "/" can be replaced by any other single character like "-" or "\_" (e.g. YYYY-MM-DD)

Match a single date expression: DateFormat *operator* ValueB (*operator* can be: =, !=, >=, >, <=, < ) Example: (RECORD.payload CONTAINS DATE(MM/DD/YY > 02/28/12))

Match a date range: ValueA *operator* DateFormat *operator* ValueB (*operator can be: <, <= )* Example: (RECORD.payload CONTAINS DATE(02-28-1998 < MM-DD-YY < 09-19-2017))

### • **NUMBER(expression[,options])**

Match a number or range of numbers The SEPARATOR option defines the separating character (default is comma) The DECIMAL option defines the decimal point character (default is dot) If used, the DECIMAL and SEPARATOR character must be different.

Match a single number expression: NUM *operator "*ValueA" (*operator* can be: =, !=, >=, >, <=, < ) Example: (RECORD.payload CONTAINS NUMBER(NUM > "1058"))

Match a range of numbers: *"*ValueA" *operator* NUM *operator* "ValueB" (*operator can be: <, <= )* (RECORD.payload CONTAINS NUMBER("1025" < NUM < "1050",SEPARATOR=",",DECIMAL="."))

### • **CURRENCY(expression[,options])**

Match a currency or currency range The SYMBOL option defines the monetary symbol (default is \$) The SEPARATOR option defines the separating character (default is comma) The DECIMAL option defines the decimal character (default is dot) If used, the DECIMAL and SEPARATOR character must be different.

Match a single currency expression: CUR *operator "*ValueA" (*operator* can be: =, !=, >=, >, <=, < ) Example: (RECORD.payload CONTAINS CURRENCY(CUR > "1,058.54"))

Match a currency range: *"*ValueA" *operator* CUR *operator* " (*operator can be: <, <= )* (RECORD.payload CONTAINS CURRENCY("\$1025" < CUR < "\$1058.54"))

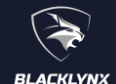

## **PCAP Query Examples**

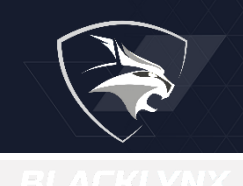

These examples are taken from the BlackLynx for Splunk Dashboards

### **Example 1 – Search for DNS query responses (source port == 53) in a PCAP file**

**| blstructsearch filename=PCAP/wired-lan-session.pcap host=Herndon-VA-0313 expr="udp.srcport == 53"** 

Find all frames in the file /ryftone/PCAP/wired-lan-session.pcap on hostname blsvr1 where the UDP source port equals 53. Since max\_pcap\_decode is not specified, a maximum 500 results would be decoded by default. "| spath" stores the information from the JSON formatted results into fields to be displayed.

### **Example 2 – Search for packets where a Social Security Number is transmitted in Clear Text**

**| blstructsearch filename=PCAP/newData/\*.pcap host=blsvr1 expr="tcp.port != 443 and (RECORD.payload CONTAINS PCRE2(\"[^-0-9]\*\d{3}-\d{2}-\d{4}[^-0-9]\*\"))"**

Find all frames in all the files ending with .pcap in the /ryftone/PCAP/newData directory where the TCP source or destination port is not 443, and within the payload is a <3 digit-2 digit-4 digit> sequence (i.e. social security number format). The payload is searched using a PCRE2 regular expression match. Note the double quotes inside the PCRE2 expression are preceded by \ because the complete query expression must be enclosed by double quotes.

### **Example 3 – Search for any HTTP GET command sent to a particular IP address**

**expr="ip.dst == 10.17.30.2 and (RECORD.payload CONTAINS EXACT(\"GET\"))"**

This query expression finds matches for IP destination address 10.17.30.2 AND within the payload is the word "GET" (all CAPS since case sensitive is the default).

### **Example 4 – Find any Wake-On-LAN commands**

```
| blstructsearch filename=wol*.pcap host=blsvr1 expr="(udp.port == 7 &&
    (RECORD.payload CONTAINS PCRE2(\"^\xff\xff\xff\xff\xff\xff\")))|| 
    (eth.dest == 'ff:ff:ff:ff:ff:ff' && ip.dest == '255.255.255.255' && 
    (RECORD.payload CONTAINS PCRE2(\"^\xff\xff\xff\xff\xff\xff\")))"
```
Find all frames in filenames beginning with "wol" and ending in ".pcap" in /ryftone which meet the definition of the Wake-on-LAN specification.

### **Example 5 – Find the number of packets not sent on localhost.**

```
| blstructsearch filename=PCAP/MACCDC2012/maccdc2012_00000.pcap
    host=Herndon-VA-0307 expr="ip.src != 127.0.0.1" max_pcap_decode=0
```
Since **max** pcap decode is 0, only 1 result is returned, the field, blstructsearch.total matches, indicating the number of frames in the PCAP file whose IP source address is not 127.0.0.1.

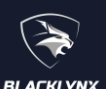

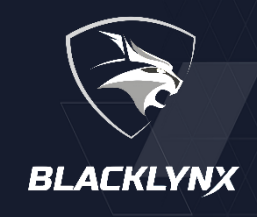

### **Syntax for BlackLynx Structured/Unstructured Search**

The Syntax for **Structured and Unstructured file searching** is similar to the queries used for the PCAP payload data**. Structured files**, like JSON, XML, or CSV, can be searched for data anywhere within a record or within a field in each record. **Unstructured files** are searched as binary or text files and are considered a long string of bytes. A structured file may be searched as unstructured, but not vice versa.

The syntax for these queries is:

(<input\_specifier> <relational operator> <primitive>([expression[, options]]))

Multiple expressions may be grouped using AND/OR between expressions and parenthesis [()] for grouping logic.

**input specifier** specifies how the input data is arranged. The possible values are:

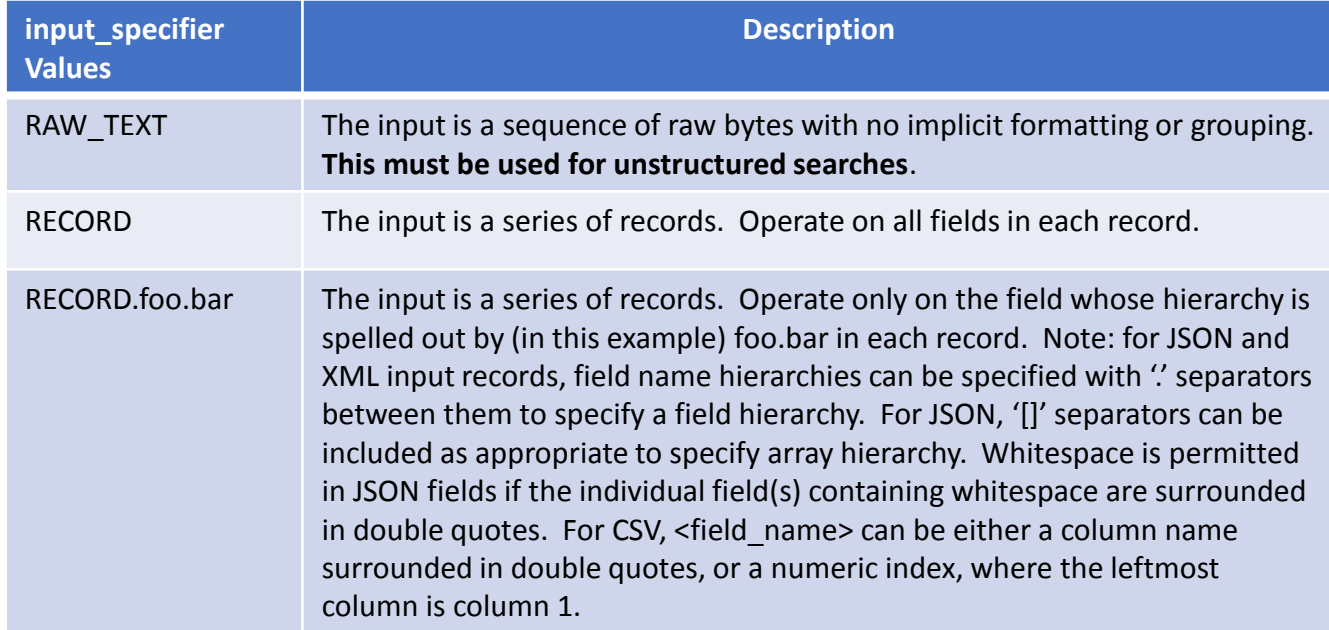

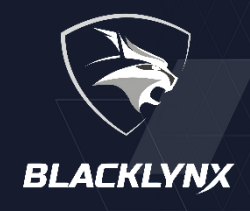

## **Syntax for BlackLynx Structured/Unstructured Search (continued)**

**relational\_operator** specifies how the input relates to the expression. The possible values are:

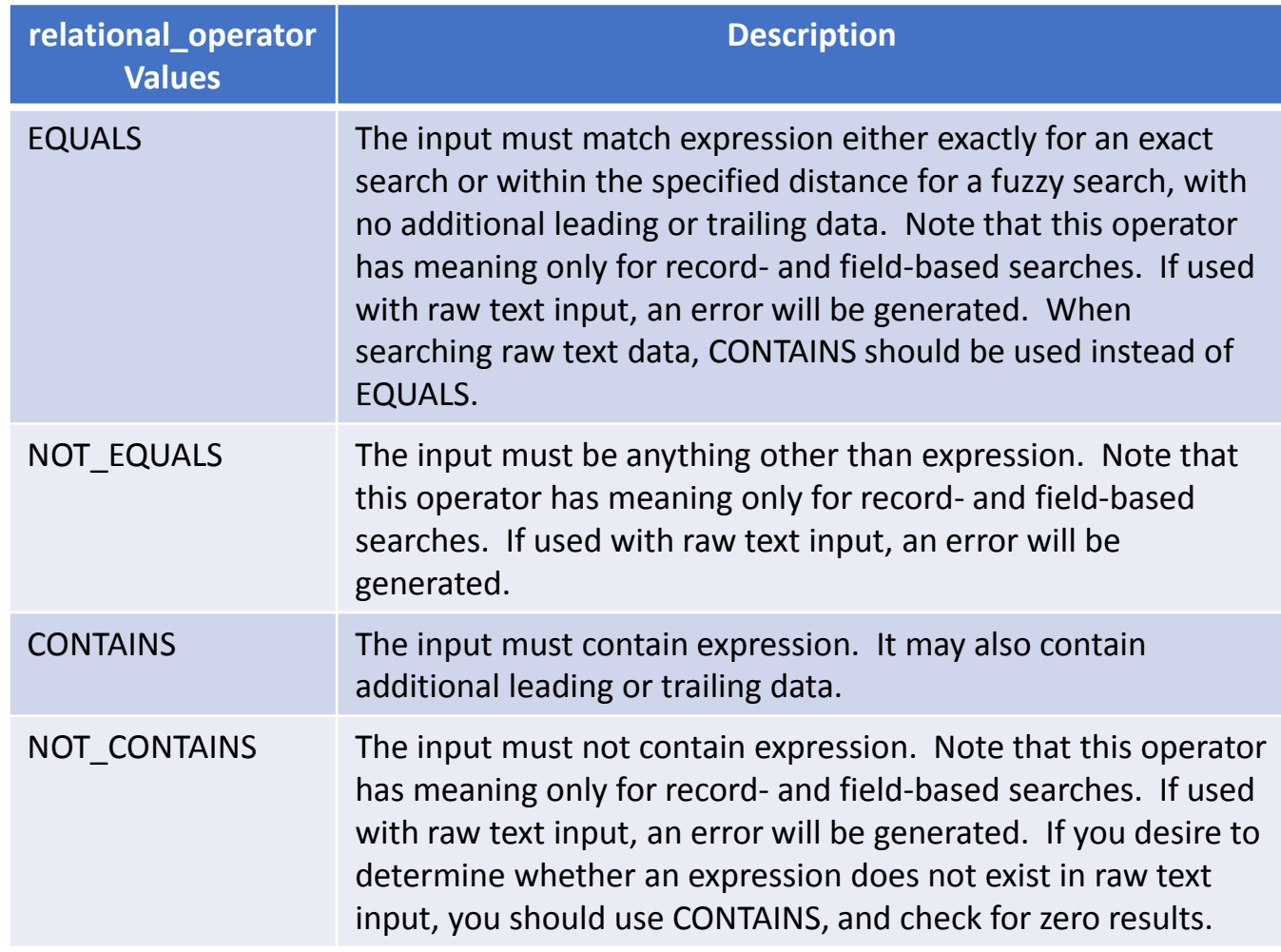

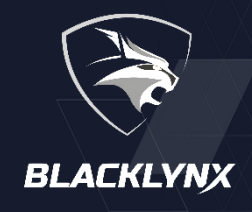

## **Syntax for BlackLynx Structured/Unstructured Search (continued)**

**primitive** specifies the primitive associated with the clause. The primitives are the same as discussed for the PCAP Payload search The possible values are:

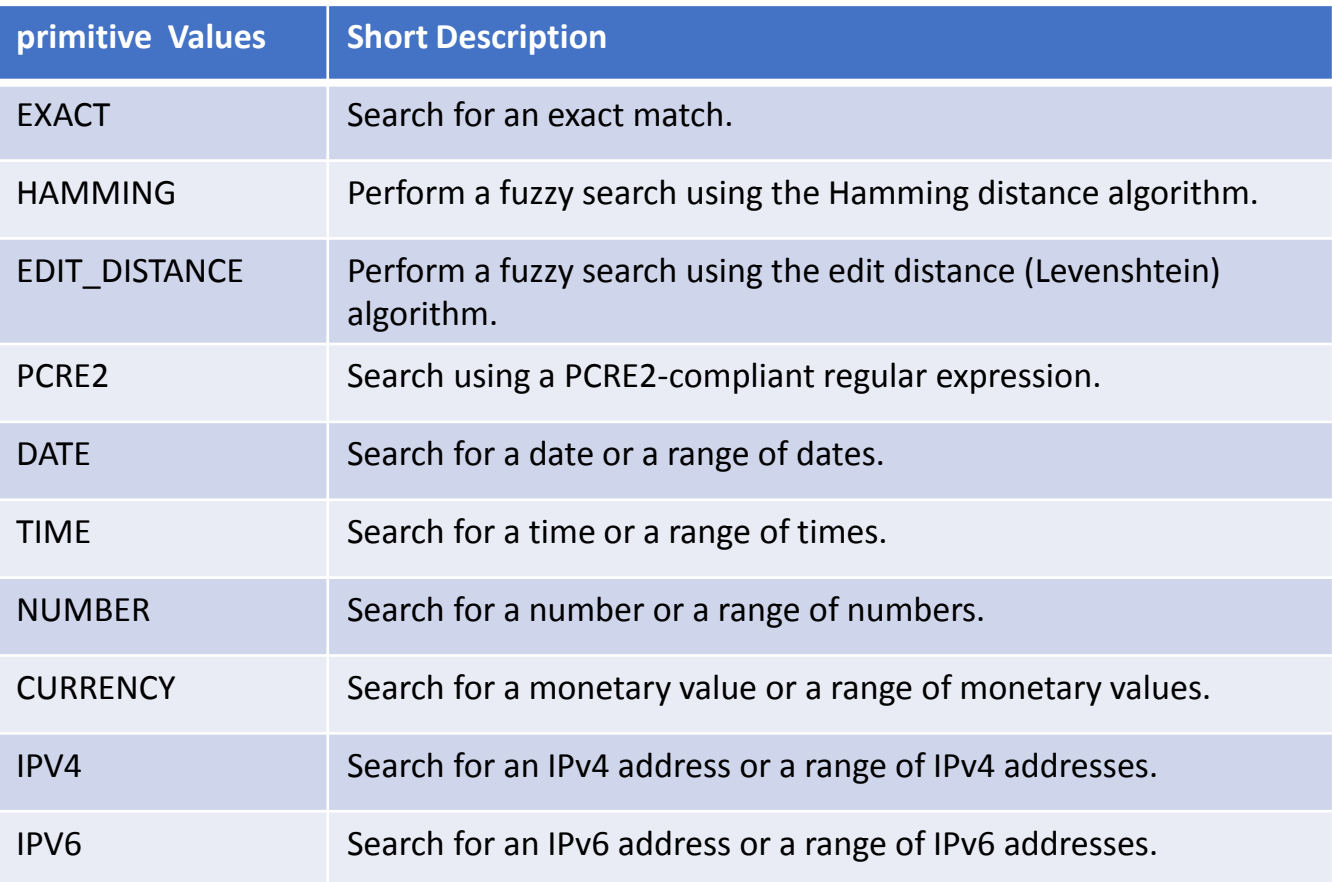

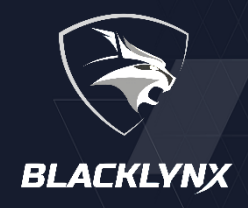

### **Examples of BlackLynx Structured/Unstructured Search**

These examples are taken from the BlackLynx for Splunk Dashboards

**Example 1 – Structured search of a CSV file looking for exact value or fuzzy value for records between two dates. (File contains data on tweets determined to be Russian trolling)**

```
| blstructsearch filename=twitter/russian-troll/*.csv host=Herndon-VA-0307 
expr="((RECORD CONTAINS EXACT(\"hrc\",CASE=\"false\")) OR (RECORD CONTAINS 
HAMMING(\"hillary\", DISTANCE=\"1\"))) AND (RECORD CONTAINS HAMMING(\"lock her 
up\", DISTANCE=\"2\",CASE=\"false\")) AND (RECORD.\"publish_date\" CONTAINS 
DATE(01/01/2017 <= MM/DD/YYYY <= 12/31/2017)) AND (RECORD.15 CONTAINS 
EXACT(\"RightTroll\"))"
| eval monthNum=strftime(strptime(publish_date,"%m/%d/%Y %H:%M"),"%-m")
| eval monthName=strftime(strptime(publish_date,"%m/%d/%Y %H:%M"),"%-b")
| eval month=monthNum."-".monthName
| chart count by month 
| rex field=month "(?<monthNum>\d+)-(?<month>.*)"
| fields - monthNum
```
Find all lines in the CSV files "/ryftone/twitter/Russian-troll/\*.csv" where the ((record contains case insensitive exact match for "hrc" or fuzzy hamming match with a distance of 1 on "Hillary") and a fuzzy match distance 2 on "lock her up" where the tweets were published in 2017 and were determined to be trolling the right wing voters.

### **Example 2 – Structured search of a CSV file where the search is limited to text in certain fields**

**| blstructsearch filename=twitter/russian-troll/\*.csv host=Herndon-VA-0307 expr="(RECORD.\"content\" CONTAINS EDIT\_DISTANCE(\"Donald Trump\",DISTANCE=\"2\")) AND (RECORD.\"content\" CONTAINS EDIT\_DISTANCE(\"Vladimir Putin\",DISTANCE=\"1\")) AND (RECORD.15 CONTAINS EXACT(\"LeftTroll\")) AND (RECORD.\"publish\_date\" CONTAINS DATE(01/01/2016 <= MM/DD/YYYY <= 06/30/2018))" | chart max(followers) AS followers by author**

Find all lines in the CSV files "/ryftone/twitter/Russian-troll/\*.csv" where the field "content" contains a fuzzy edit match with a distance of 2 for "Donald Trump" and a fuzzy edit match with a distance of 1 on "Vladimir Putin") and the tweets were published in the first half of 2016 and were determined to be trolling the left wing voters. Note the text fuzzy edit distance searches were in the field "RECORD.CONTENT" which was named in the header line of the CSV files and that the RECORD.15 search was on the fifteenth field in each record. The named fields are only available when the first line of the CSV file contains column names for the subsequent records.

**BlackLynx for Splunk Usage Instructions Productions 15** 

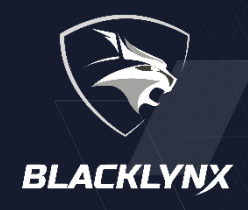

## **Examples of BlackLynx Structured/Unstructured Search (continued)**

#### **Example 3 – Unstructured regular expression search of a log file**

**|blunstructsearch host=R01-0001 filename=splunk\_40\*/\* expr="(RAW\_TEXT CONTAINS PCRE2(\"client=(?!127\.\d+\.\d+\.\d+)(\d+\.\d+\.\d+\.\d+)latency\",LINE=\"TRUE\"))"**

Find all lines in the log files "/ryftone/splunk 40\*/\*" where a text match for the regular expression

#### **"client=(?!127\.\d+\.\d+\.\d+)(\d+\.\d+\.\d+\.\d+) latency"** is found".

This search uses the blunstructsearch App to search a line in a log file for a line where the client tag is equal to an IP address that does not begin with 127. The option LINE="TRUE" indicates the results should include the entire line in the log file.